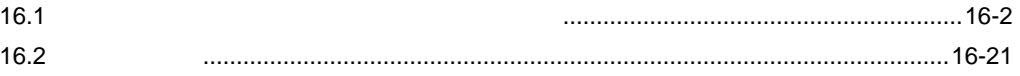

<span id="page-1-0"></span> $16.1$ 

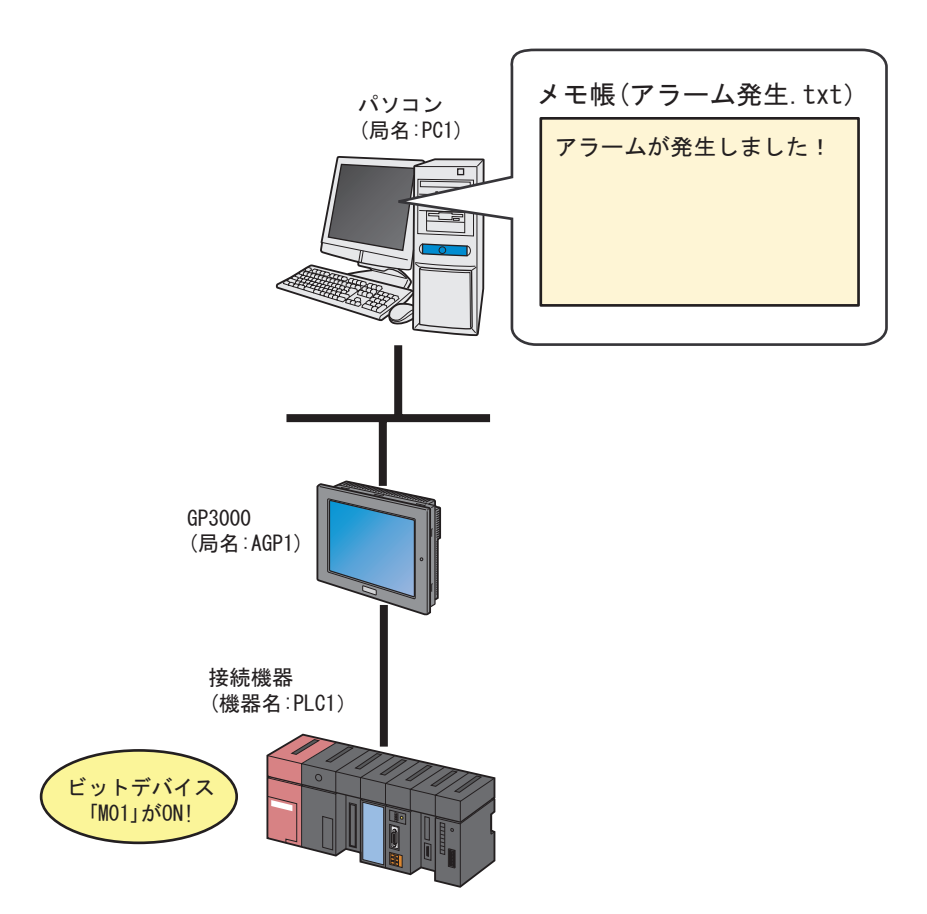

 $M01$ 

ト**マーション・ソフト『メモ県』(ファイル名:アラーム2**社)

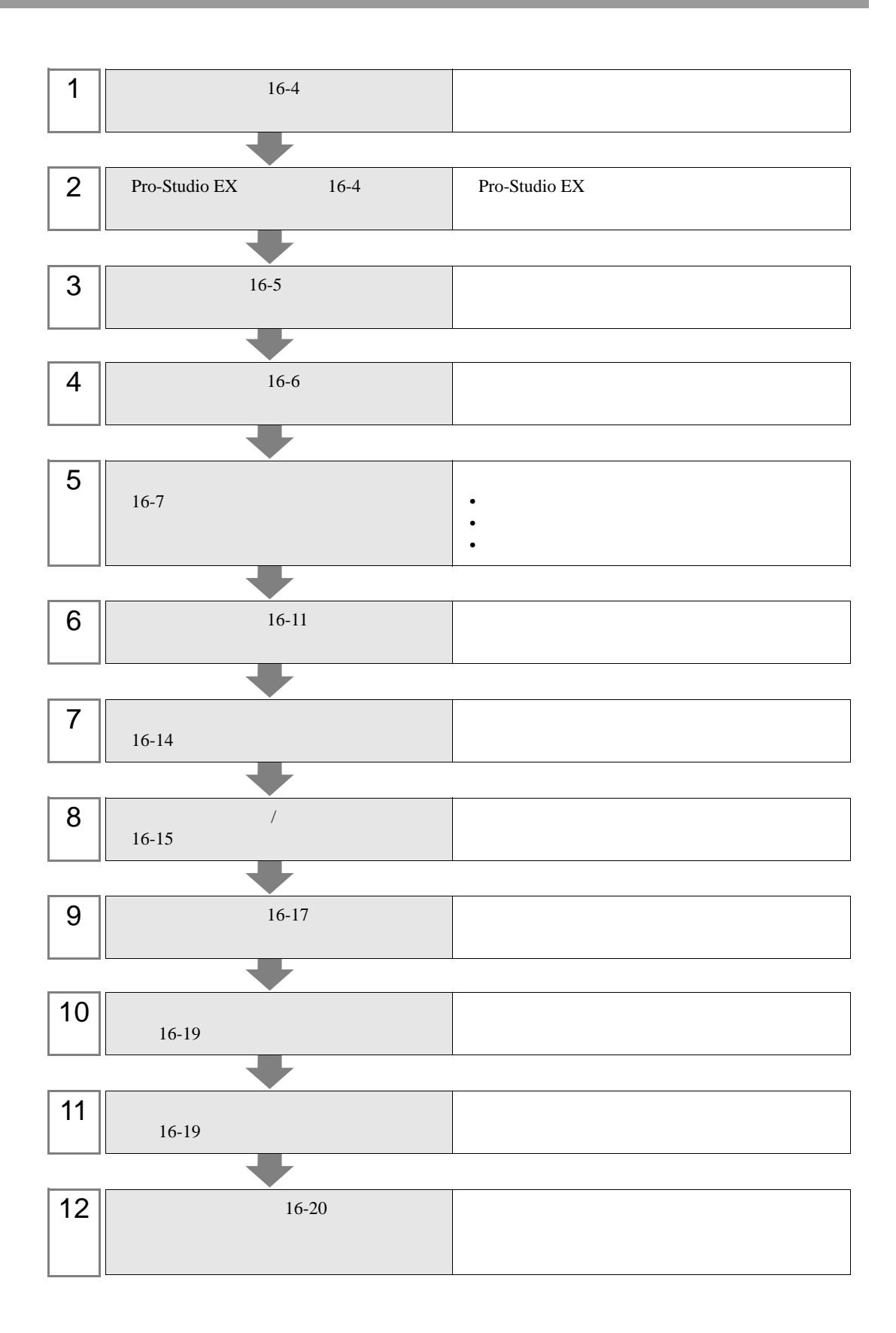

<span id="page-3-0"></span>1  $\blacksquare$ 

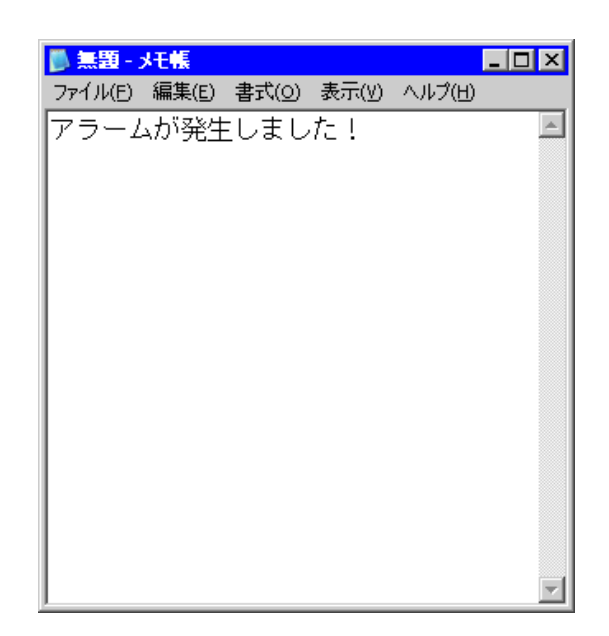

2 作成後、ファイル名「アラーム発生 .txt」として、パソコンのデスクトップに保存します。

## <span id="page-3-1"></span>16.1.2 Pro-Studio EX

Pro-Studio EX

3 **Pro-Server EX** 

<span id="page-4-0"></span>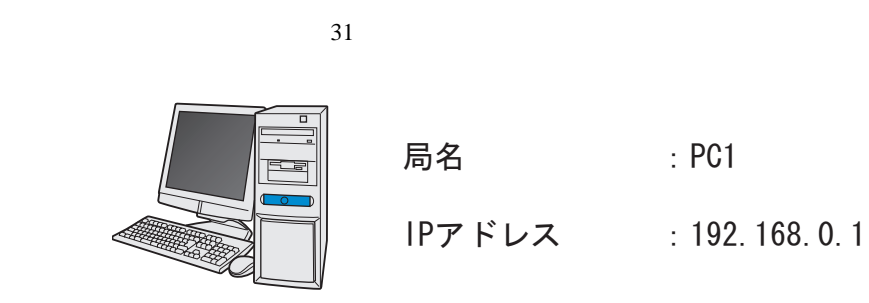

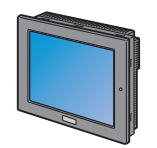

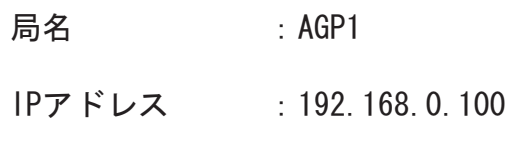

192.168.0.1

GP3000 局名 AGP1

接続機器情報

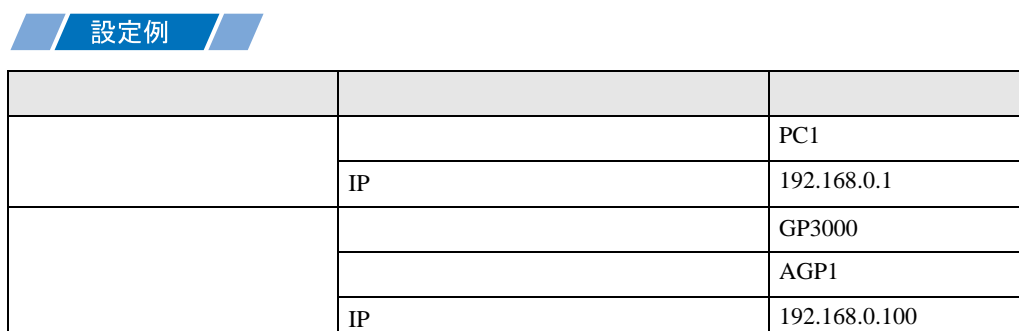

<span id="page-5-0"></span>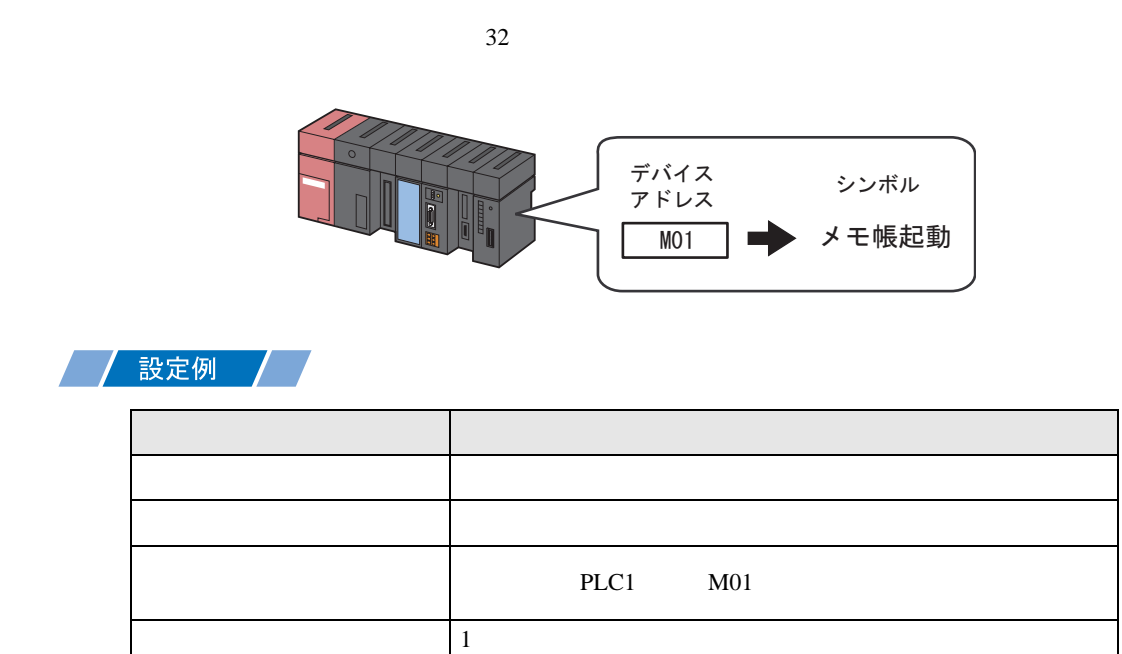

<span id="page-6-0"></span> $16.2$ 

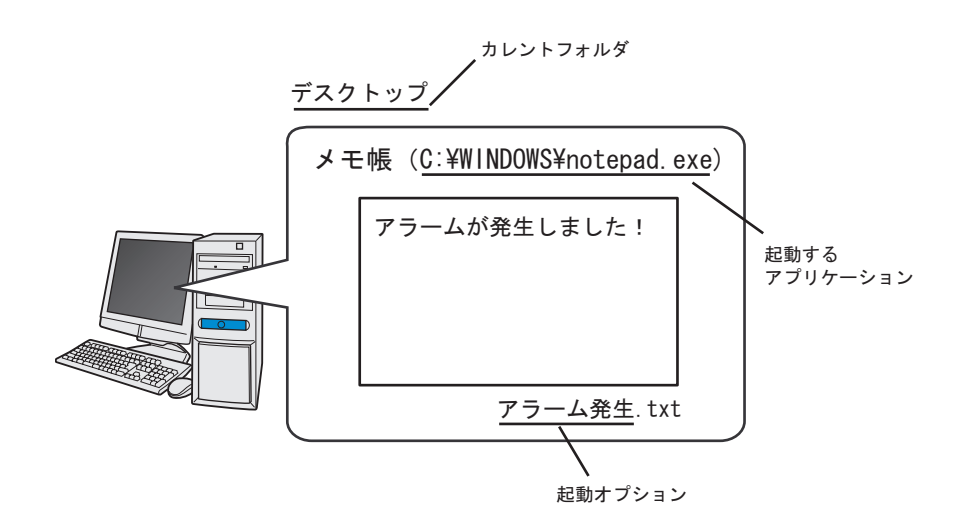

設定例 /

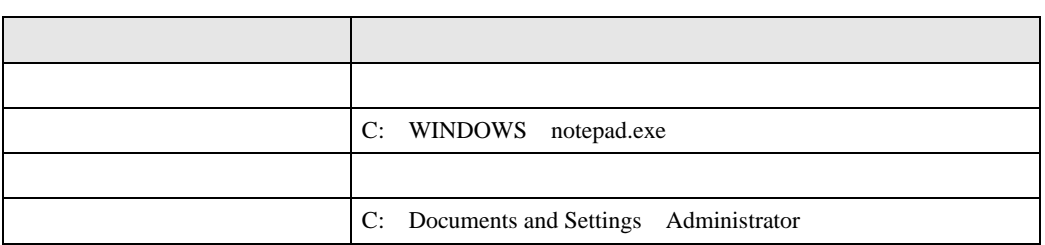

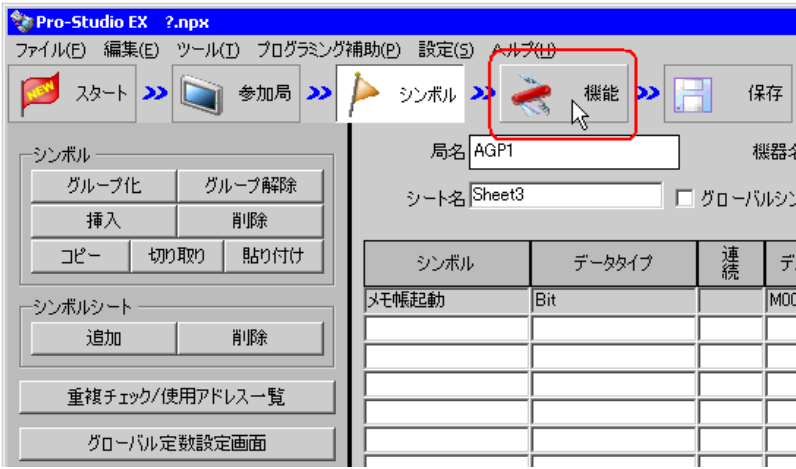

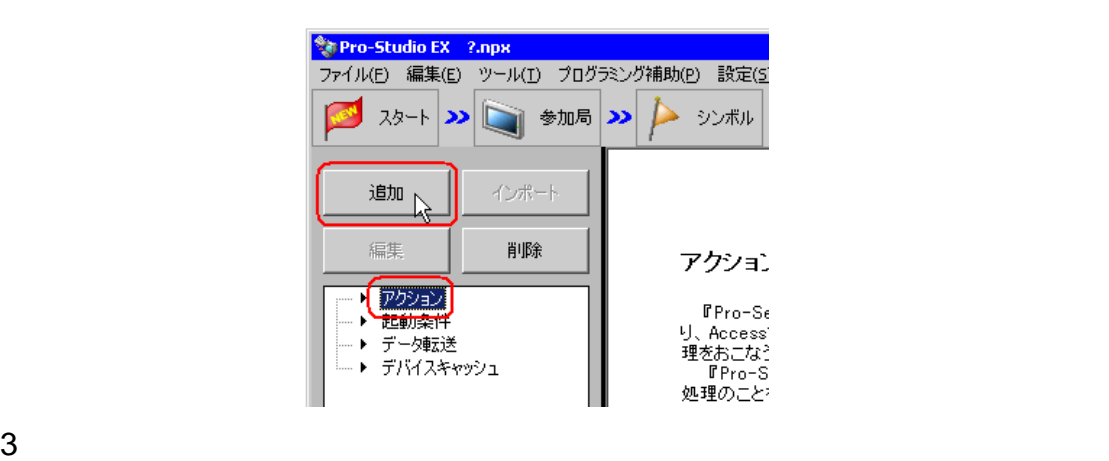

アクション名/パラメータの設定  $\blacksquare$ 新規にアクションを追加します。<br>アクション名を指定し、パラメータを設定してください。 アクションの種類 EXCEL帳票 <u>.</u>  $\blacktriangle$ ||Mail'ウーッ251|<br>|データベースへのアップロード<br>|イ、ライバースからのダウンロード<br>|(3P ファイリングデータの自動がタンムー」<br>|(3P ファイリングデータの自動ダウンムー」 次へ キャンセル

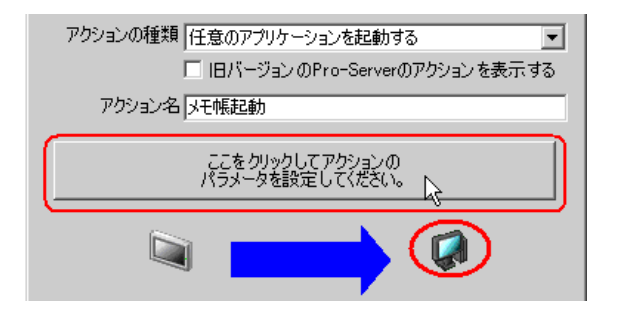

WINDOWS notepad.exe

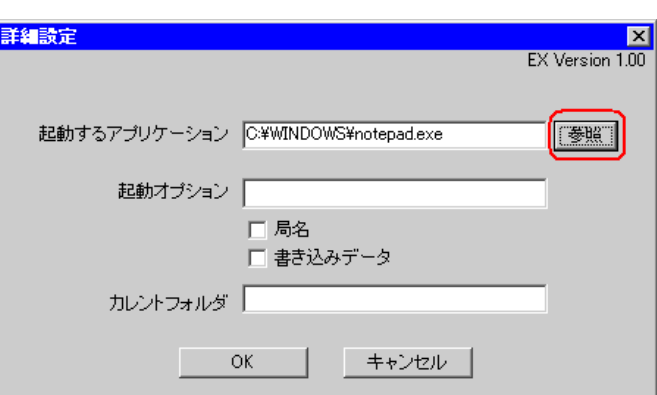

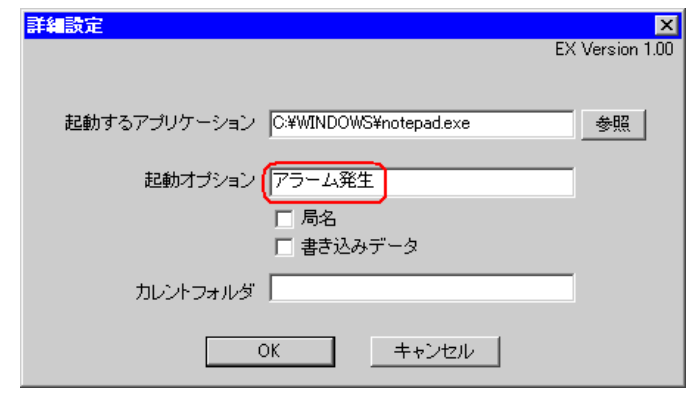

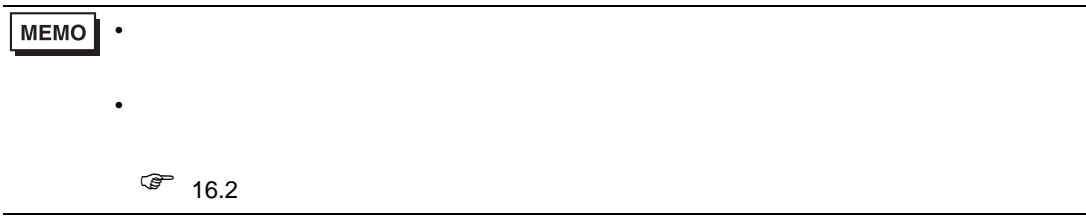

Settings Administrator

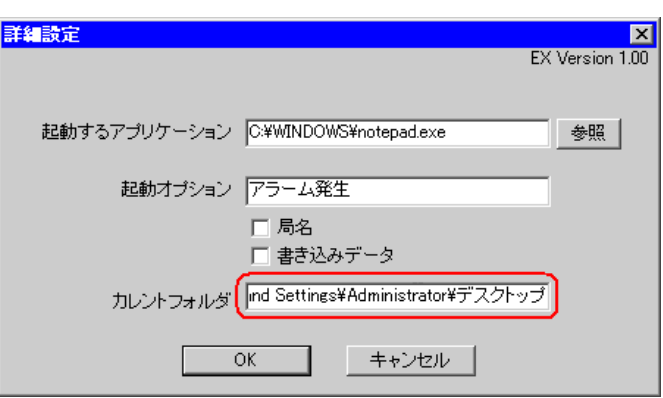

8 OK

**7** C: Documents and

<span id="page-10-0"></span>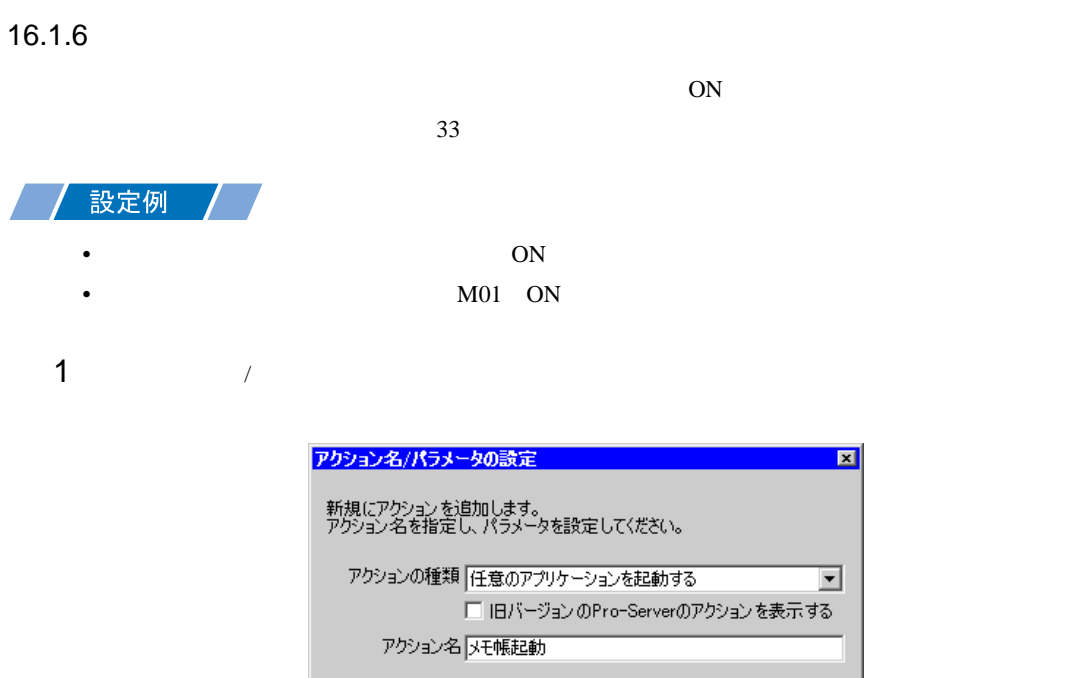

ここをクリックしてアクションの<br>パラメータを設定してください。  $\boxed{\phantom{a}}$  $\boldsymbol{Q}$ 次へ キャンセル

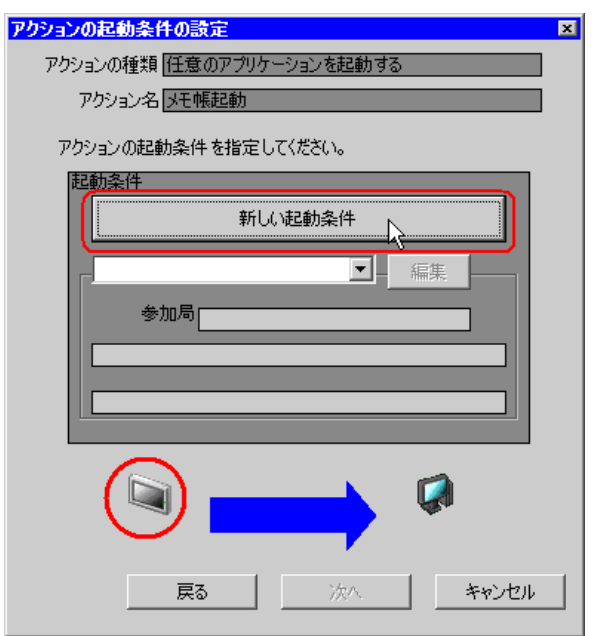

 $3$  ON

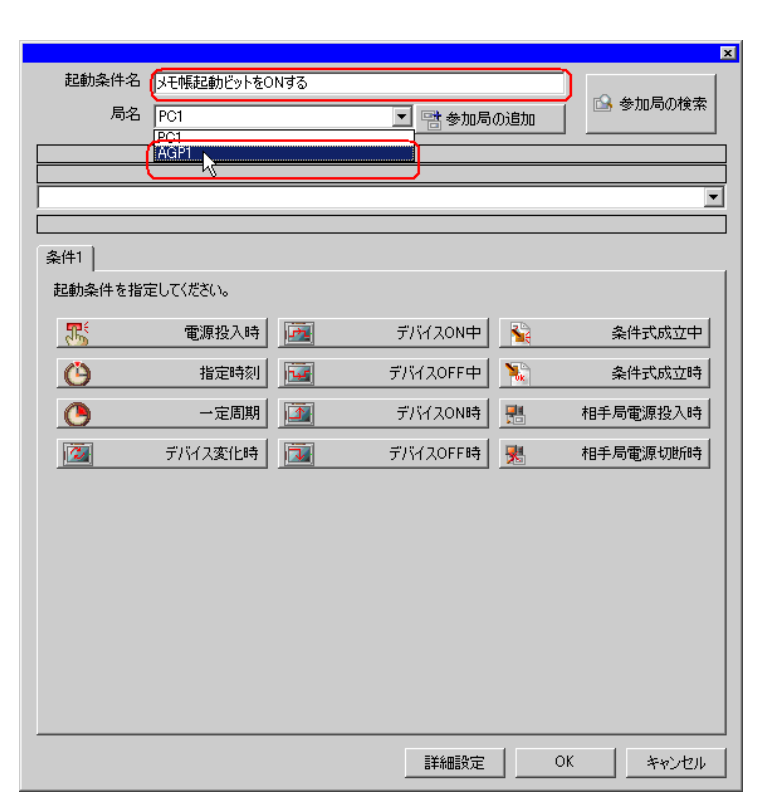

• ここで設定する局名は、起動条件となるデバイスを持つ参加局または転送するデータを

AGP1

 $\widehat{C}$  33

4 1 ON PLC1

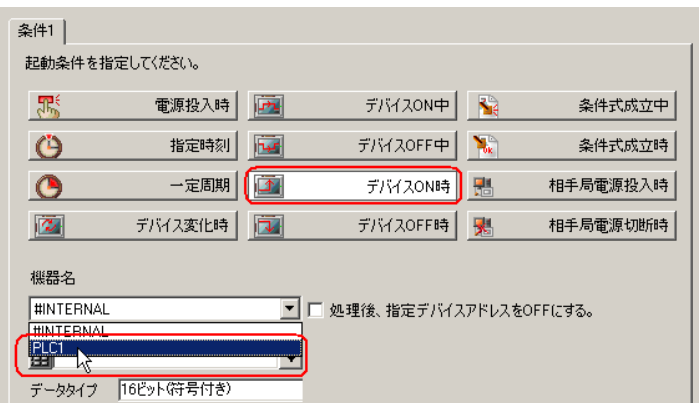

 $5$ 

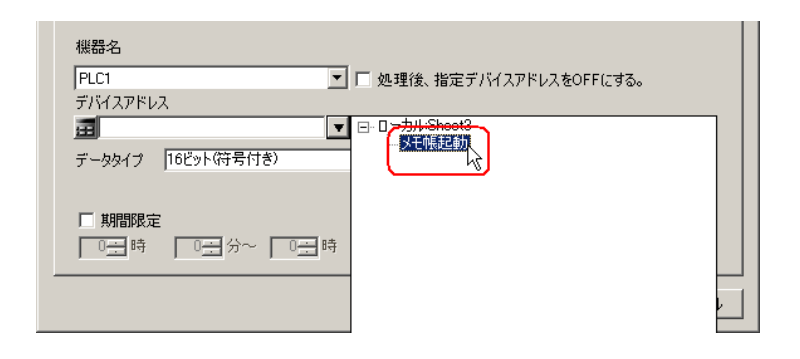

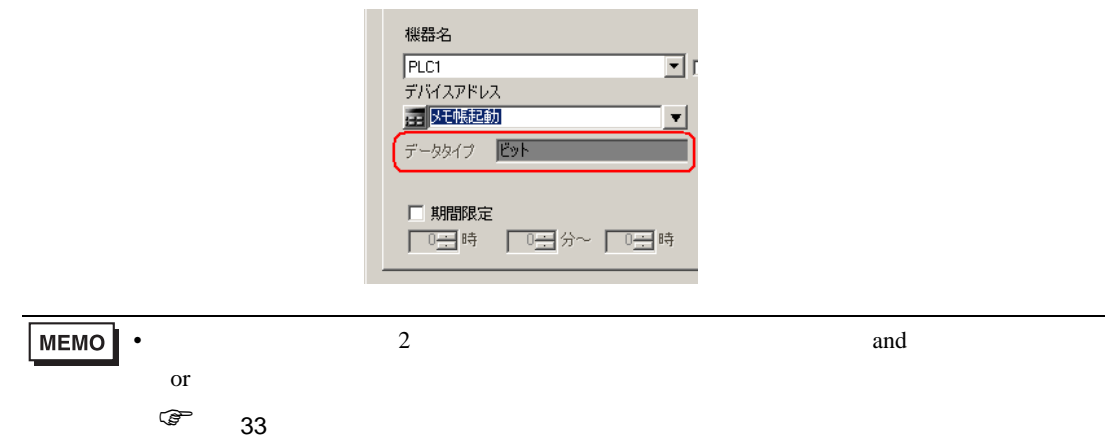

6 ок

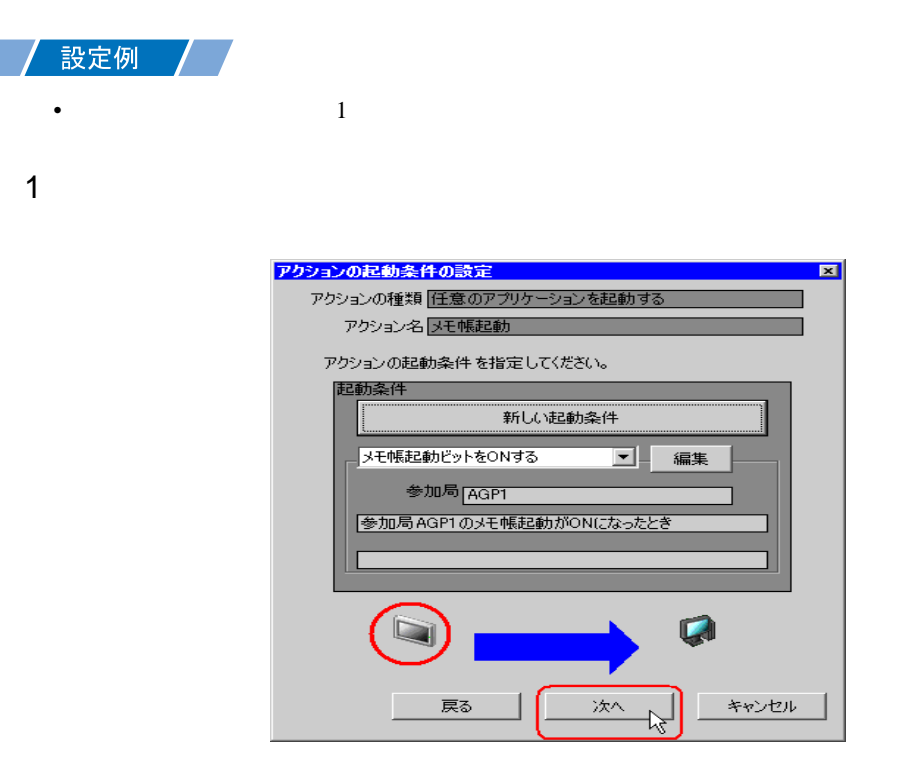

 $2$   $1$   $1$ 

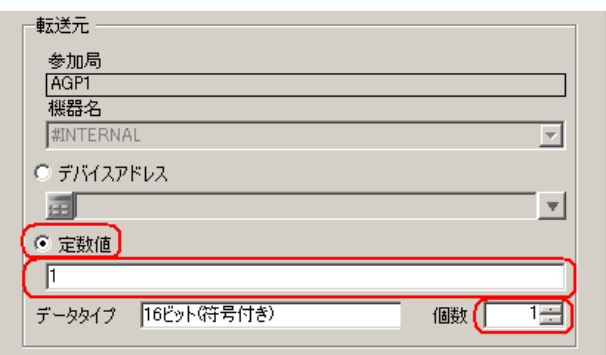

<span id="page-13-0"></span> $15.2$ 

# <span id="page-14-0"></span>16.1.8 /

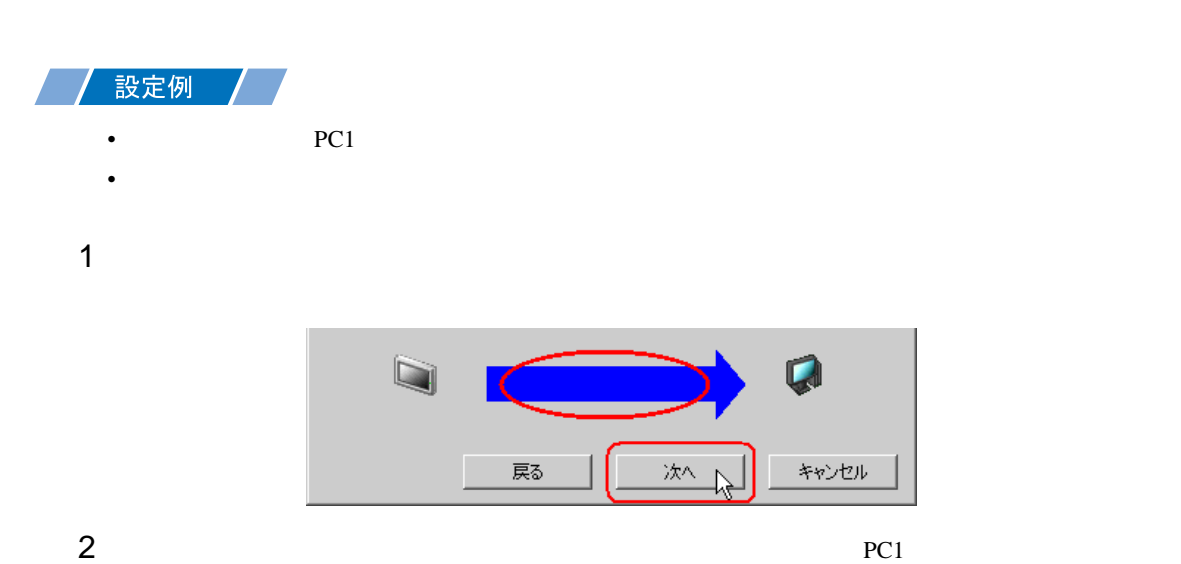

アクション動作局/処理完了通知設定  $\blacksquare$ アクションの種類「任意のアプリケーションを起動する アクション名<mark>メモ帳起動</mark> 実際にアクションが動作する動作局(Pro-Server EX)を指定してください。 動作局  $PCT$ ► PC1 「受診触動 アクションの実行をしらせるデバイスを指定してください。<br>アクション実行後、Onします。 機器名 **#INTERNAL**  $\overline{\mathbb{F}}$ 通知先デバイス 画  $\overline{\mathbf{v}}$ データタイプ Eット 戻る 完了 キャンセル

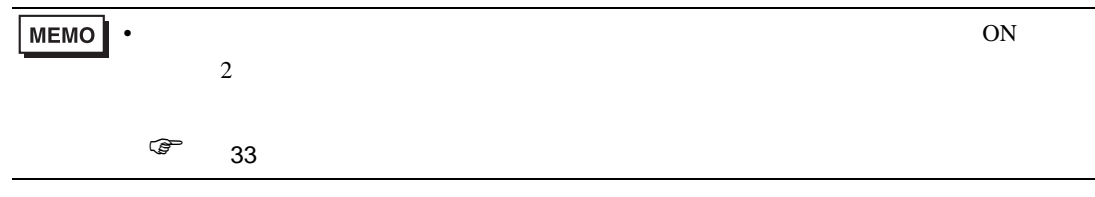

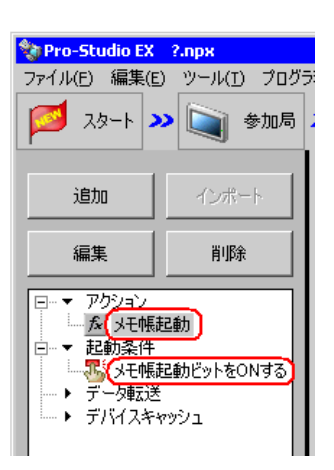

 $\mathcal{N}$ 

<span id="page-16-0"></span>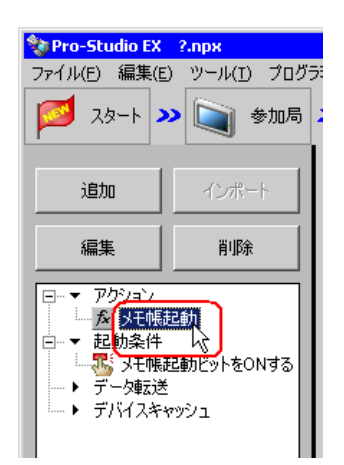

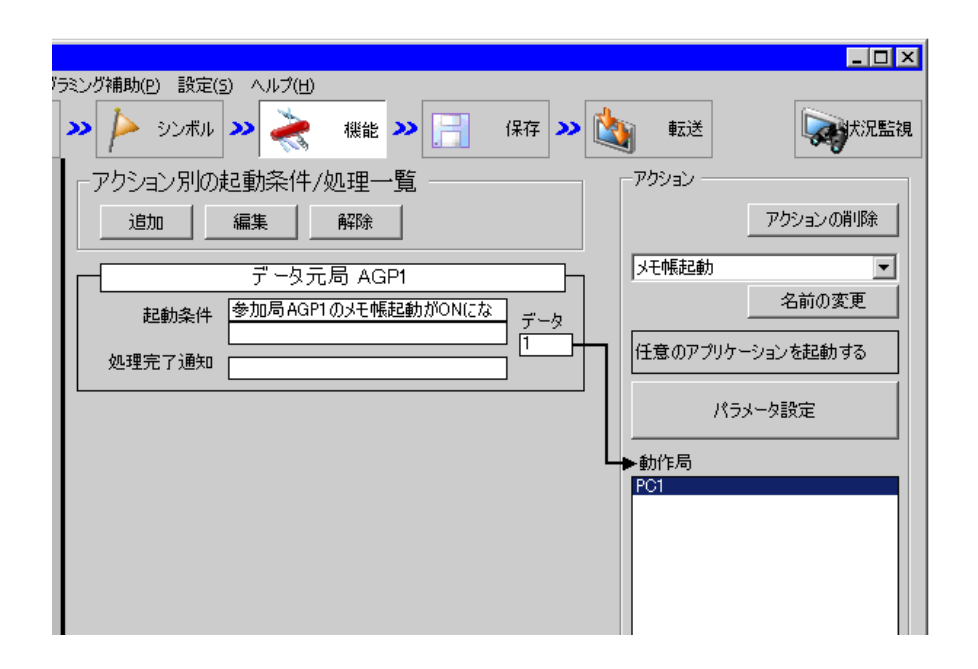

 $2 \t\t\t ON$ 

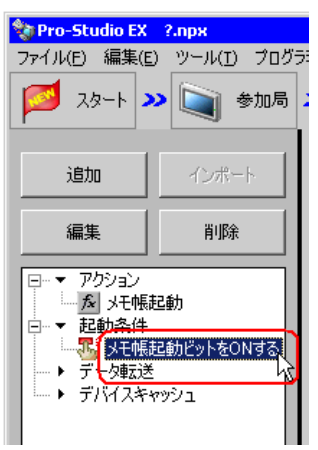

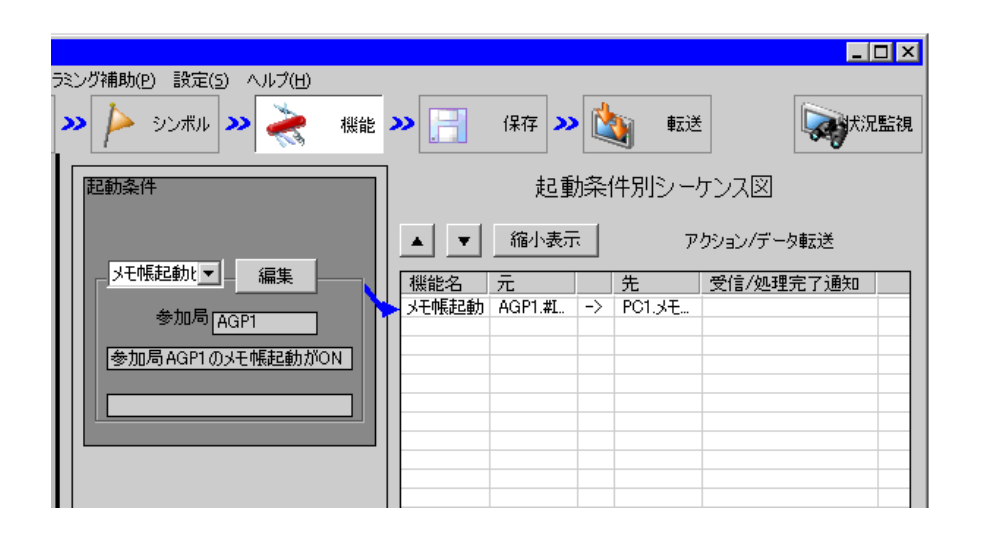

<span id="page-18-1"></span><span id="page-18-0"></span>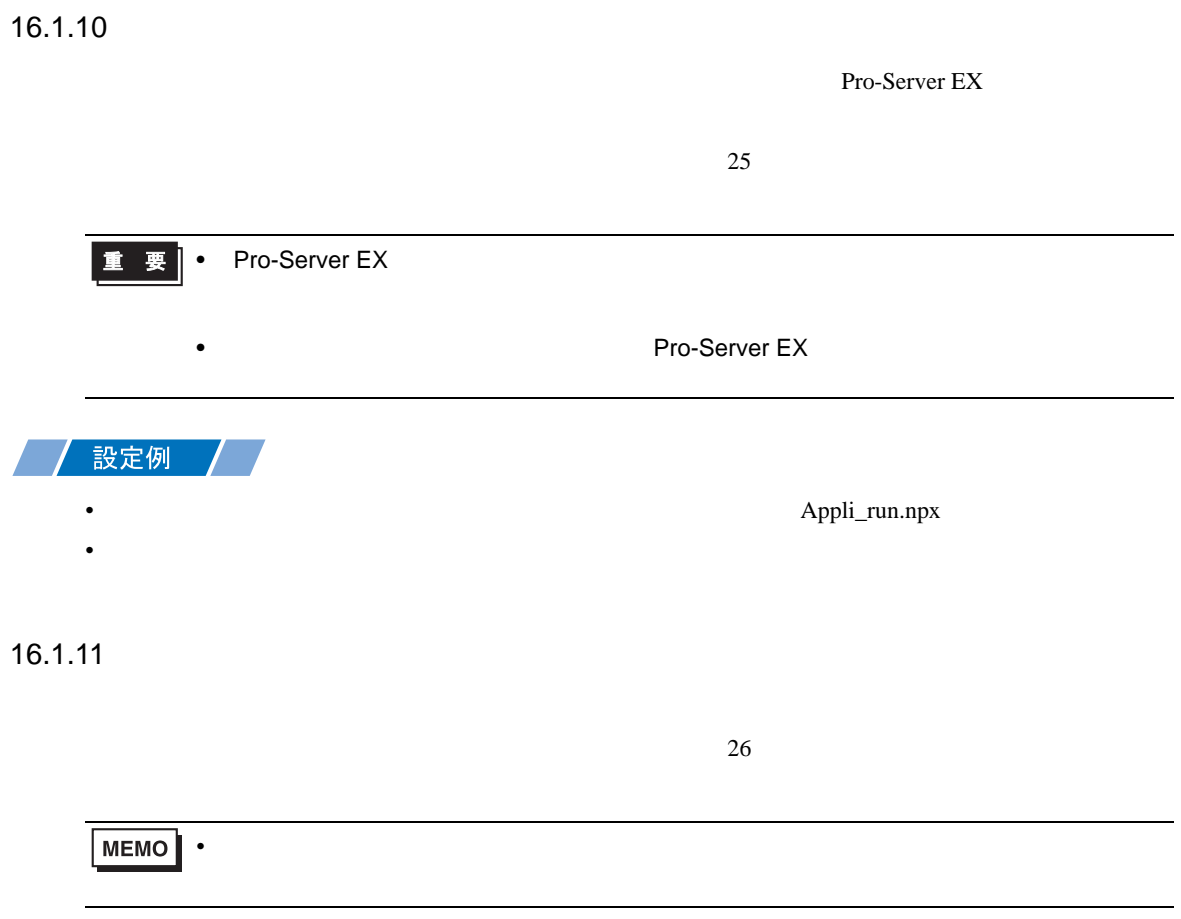

<span id="page-19-0"></span>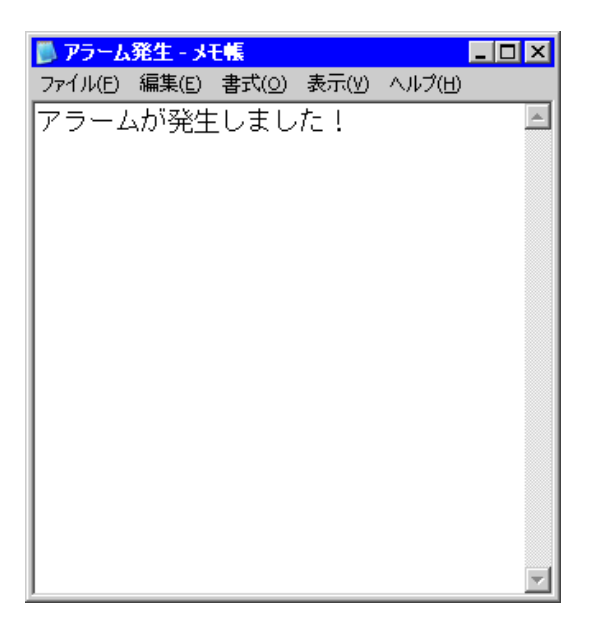

•  $\frac{29}{3}$ 

<span id="page-20-0"></span> $16.2$ 

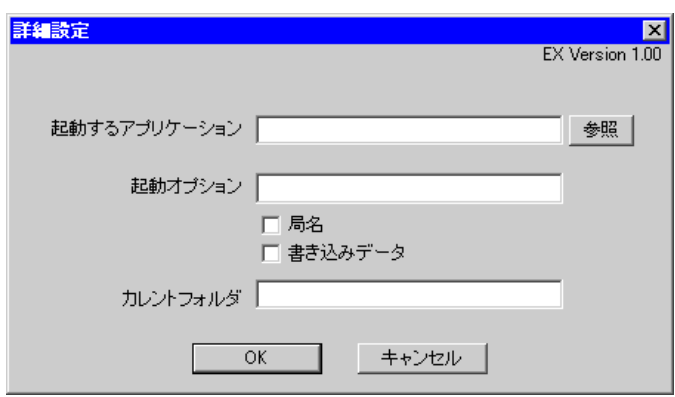

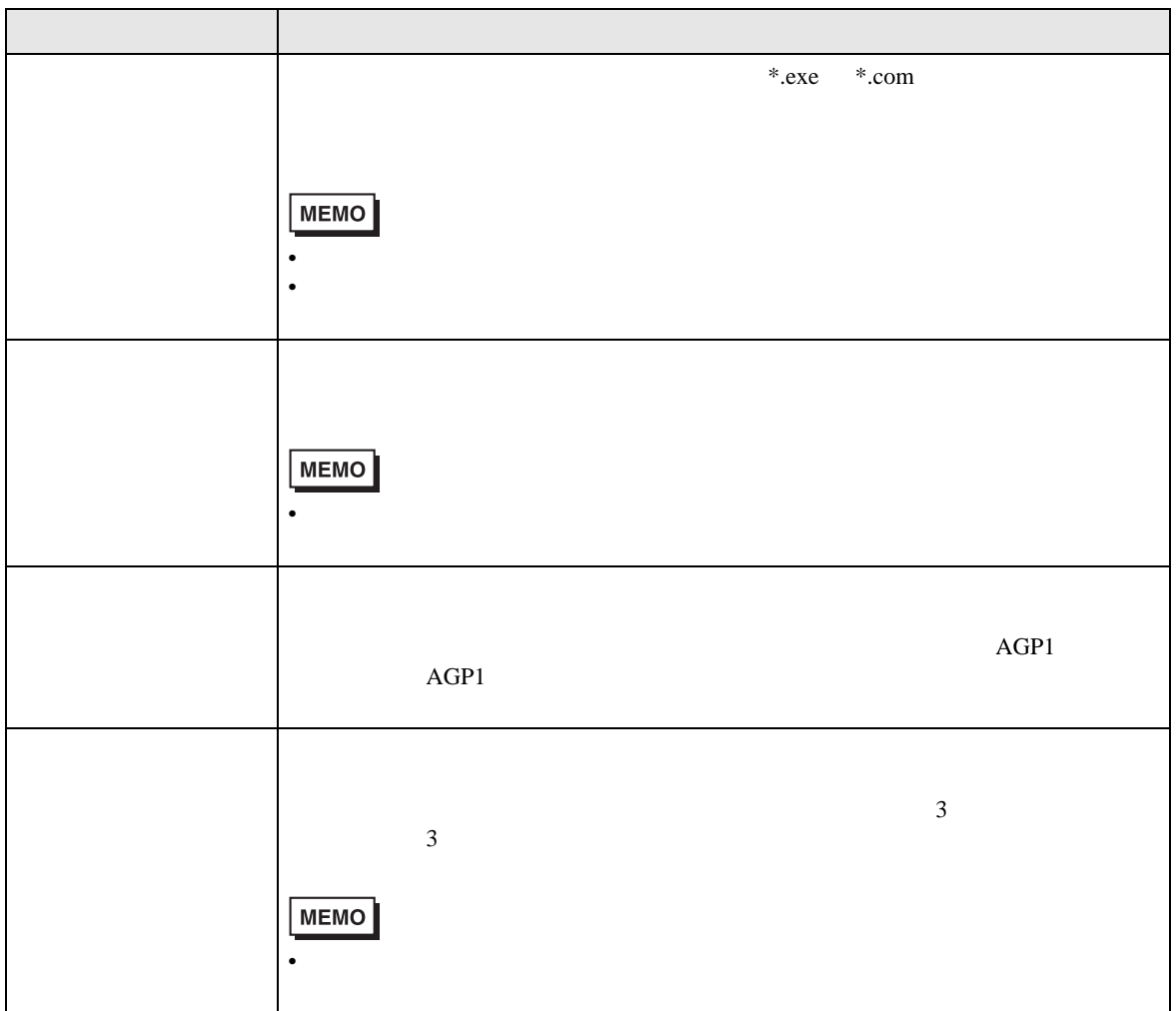

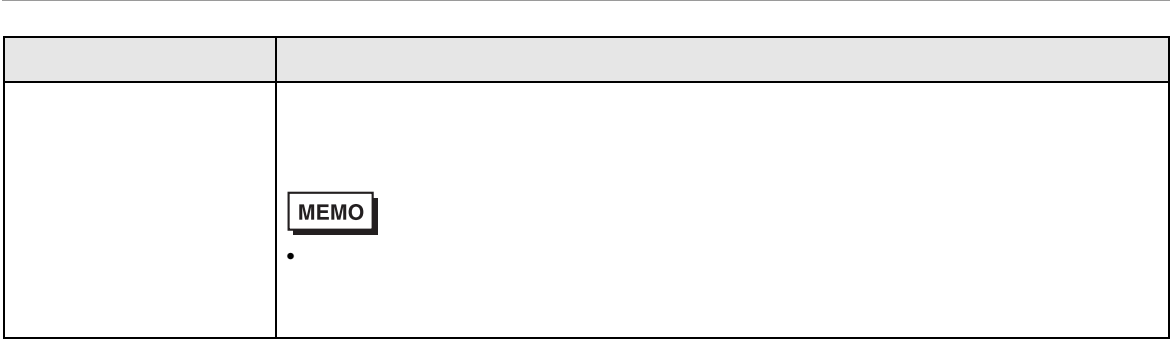

# $16.3$

Windows Vista

Pro-Server EX

 $\begin{bmatrix} 1 & 1 & 1 \end{bmatrix}$  [ according ]  $\begin{bmatrix} 1 & 1 \end{bmatrix}$ Pro-Server EX Pro-Server EX Pro-Studio EX Pro-Server EX